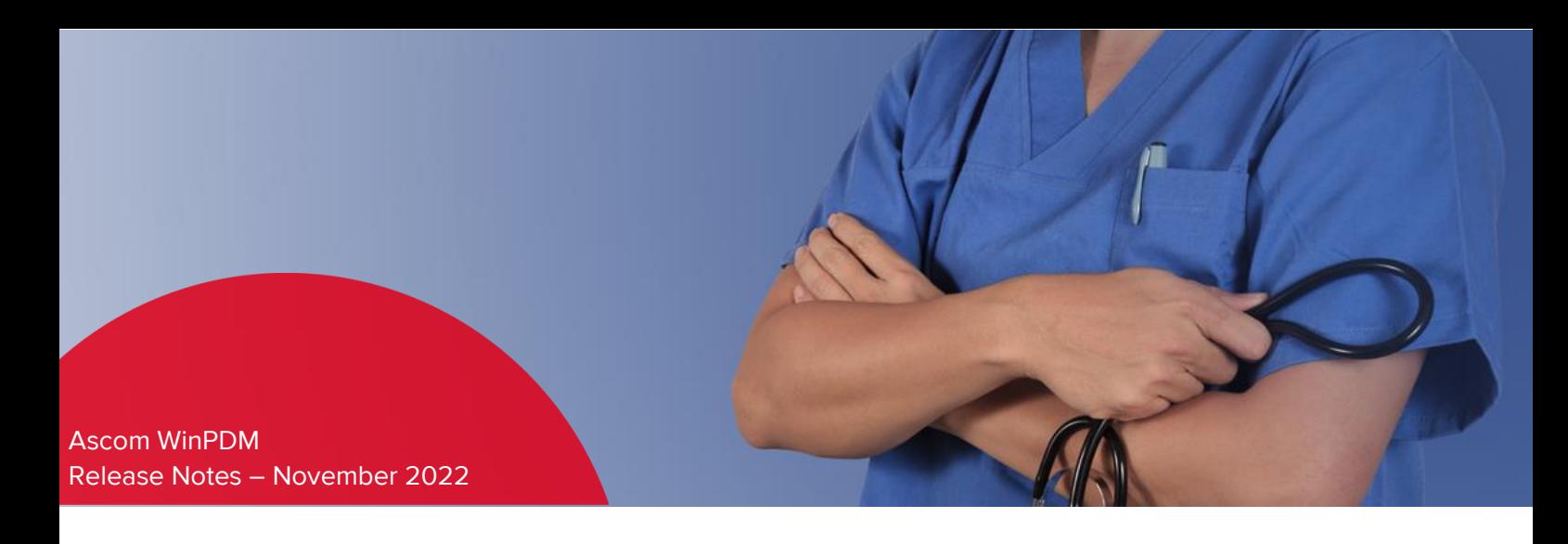

# Ascom WinPDM ver. 4.1.8

## **General**

Build date: 8 November 2022 Software name: Ascom WinPDM Software version: 4.1.8

# **Purpose of the release**

The purpose of this release is to correct NCRs.

# **Changes**

Description of changes relative to version: 4.1.2

This section describes the correction, the reported NCR, but also corrections that have been found internally.

#### **Improvements and corrections**

Release info / Solution

Fixed an issue where it was not able to change parameters after downgrade of WH2 software

#### **Change request (CR)**

 $N/A$ 

## **Corrected Non Conformity Reports (NCR)**

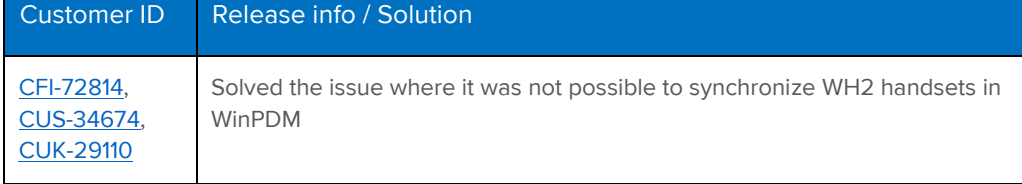

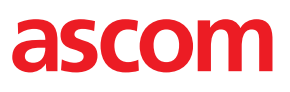

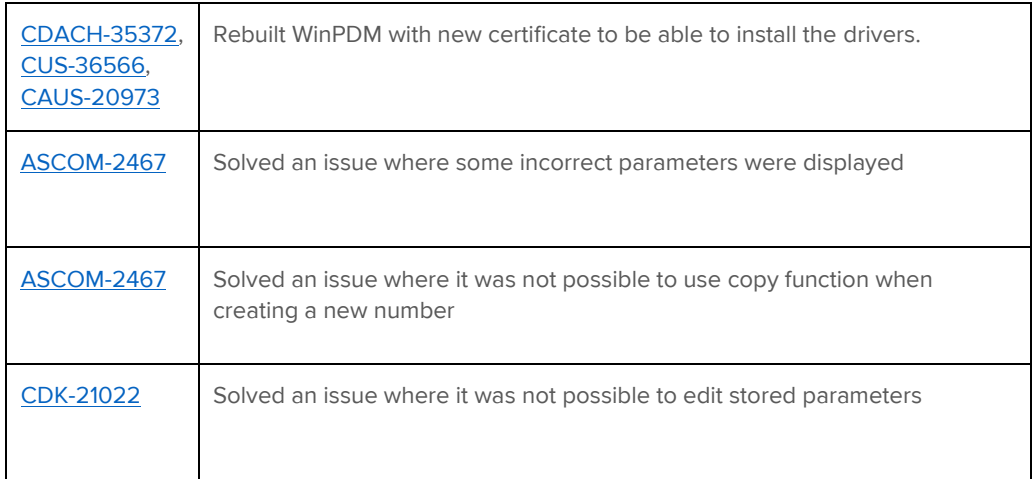

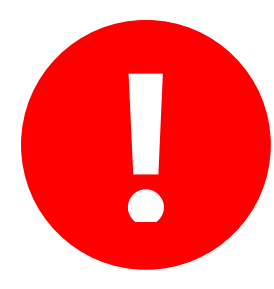

#### **Limitations and known issues**

Oracle Java SE Runtime Environment or AdoptOpenJDK+Hotspot required. See data sheet.

For programming pager products, a recommended USB-serial adapter shall be used. For details please refer to the followin[g Technical news.](https://www.ascom-ws.com/AscomPartnerWeb/en/startpage/Site-container/News-lists/Technical-news/Paging-device-management-with-WinPDM-under-Windows-10/?prodCategory=Paging)

#### **Supported Windows version**

Windows 10 (64-bit) – recommended

Windows 8.1 (64-bit)

## **Known bugs**

Sometimes the handset does not appear online after the upgrade or downgrade, and the previous software version is present in the "Software version" section in WinPDM. The problem appears randomly. If this happens, remove and insert the handset into the charger.

Sometimes WH2 handset upgrade or downgrade stops with "Download Retry" and "Download Request Sent" notifications. The problem appears randomly. If this happens, apply the following actions: remove the handset from the charger, delete the handset from the WinPDM database on the 'Device' and 'Numbers' tabs, turn off and turn on WinPDM, and run the update again.

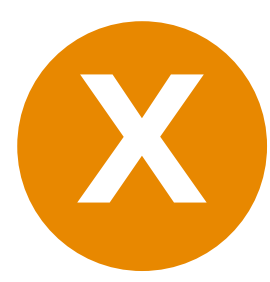

### **Compatibility Information**

It is possible to upgrade to WinPDM 4.1.8 from version 2.1.1 and later.

Downgrading to WinPDM version earlier than 4.0.0 requires a complete de-installation of USB drivers as follows:

- 1) Uninstall the WinPDM application via Windows Control panel
- 2) Launch the Setup.exe installer found under the 'USB driver' folder of the provided WinPDM package and follow the instructions

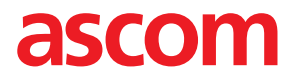

3) Restart the PC

**IMPORTANT**: the Setup.exe installer must correspond to the WinPDM version being uninstalled

WinPDM 4.0.0 or newer is not backwards compatible with PDL tool version 1.11.3 or earlier. The PDL tool version 1.12.1 or newer must be installed.

To update the USB driver to the corrected one in the PDL tool, install WinPDM 4.1.8 on top of the existing PDL tool version or install the latest PDL tool version without driver on top of WinPDM 4.1.8.

**Ascom Wireless Solutions** Grimbodalen 2 402 76 Gothenburg Sweden Phone: +46 31 55 93 00 www.ascom.com/ws

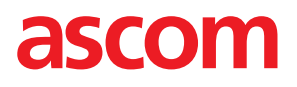